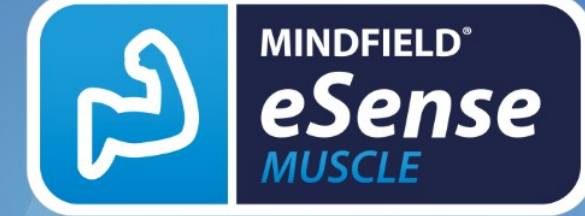

## KURZANLEITUNG Version 1.0.0 | 10.05.2021

Wir freuen uns, dass Sie sich für unser Produkt entschieden haben. Mit dem eSense Muscle und der dazugehörigen eSense (Web) App haben Sie sich für ein hochwertiges Produkt entschieden, welches von unserer jahrelangen Erfahrung mit Biofeedback profitiert.

#### **Die Gebrauchsanweisungen enthalten wichtige Informationen. Bitte lesen Sie diese Kurzanleitung sorgfältig durch. Ausführliche Anleitungen finden Sie auf der Webseite www.esense-muscle.com oder in der eSense App.**

Eine vollständige Produktbeschreibung finden Sie auf unserer Webseite **www.mindfield.de**

unter ..Biofeedback => ..Produkte => ..eSense => ..eSense Muscle =

# **Inhalt**

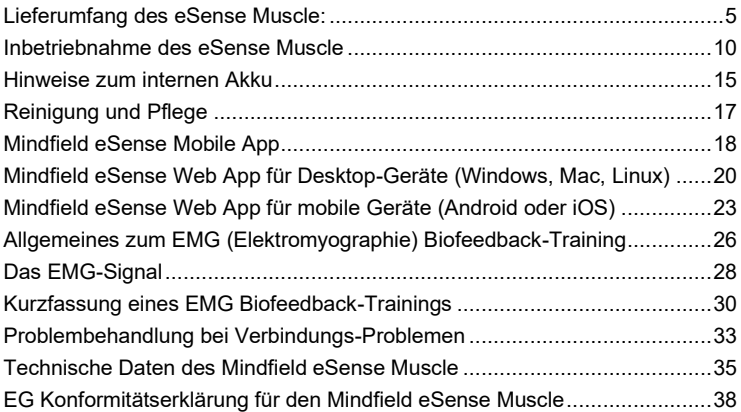

### <span id="page-4-0"></span>**Lieferumfang des eSense Muscle:**

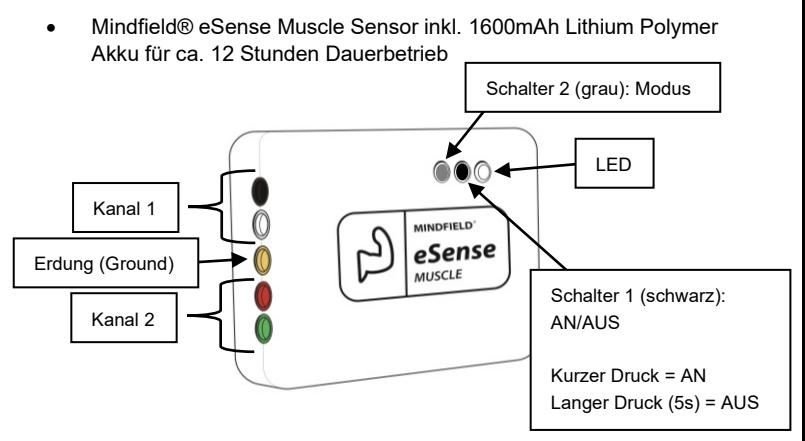

• Elektrodenkabelsatz für den Anschluss von bis zu 5 Elektroden

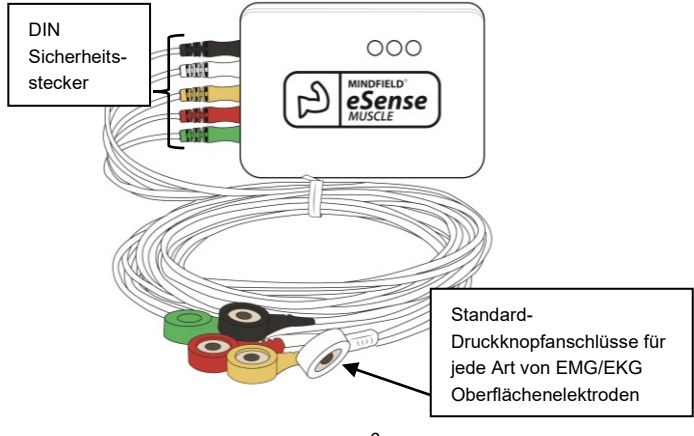

• USB-C-Ladekabel und Ladegerät

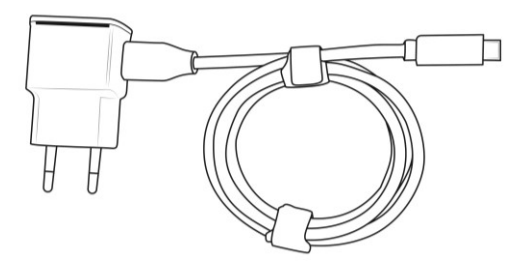

Bitte verwenden Sie ausschließlich das beiligende Ladegerät! Laden Sie den eSense Muscle vor der ersten Benutzung vollständig auf! Beachten Sie dazu die Hinweise im Handbuch!

- Bluetooth Dongle für Windows, falls Ihr PC kein Bluetooth hat (bitte beachten Sie die beiligende Anleitung)
- 50 Stück EMG Oberflächenelektroden **Dies sind Einweg-**

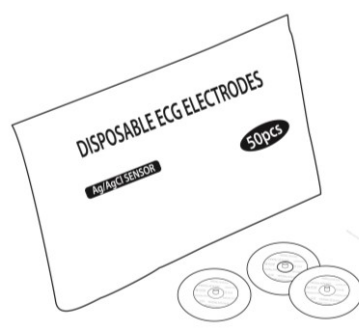

**Elektroden** zur einmaligen Anwendung!

Bitte verschließen Sie die Packung **immer** luftdicht, damit die Elektroden nicht austrocknen.

Drücken Sie die Elektroden erst an die Kabel, bevor Sie diese auf die Haut aufkleben.

• 50 Stück Alkoholtupfer zur Hautreinigung

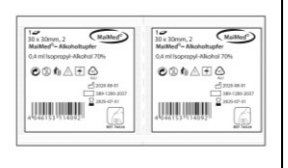

Reinigen Sie die Haut vor dem Aufkleben der EMG Einweg-Elektroden z.B. mit diesen Alkoholtupfern, um die Haut zu entfetten. Dies führt zu einer besseren Signalqualität.

• eSense Muscle Web App von Mindfield, erreichbar unter **www.esense-muscle.com**

Lesen Sie zuerst diese Kurzanleitung vollständig durch, bevor Sie den eSense Muscle verwenden!

### <span id="page-9-0"></span>**Inbetriebnahme des eSense Muscle**

- **1.** Entnehmen Sie bitte alle Produkte aus der Verpackung.
- **2. Aufladen:** Laden Sie den eSense Muscle vor dem ersten Gebrauch mithilfe des mitgelieferten USB-C-Kabel und Ladgerätes vollständig auf. **Drücken Sie nach Einstecken des USB-C Kabels 1x kurz auf den schwarzen Schalter 1 auf der Oberseite des eSense Muscle.** Dann sollte die LED rot leuchten. Laden Sie den eSense Muscle so lange auf, bis die LED grün wird bzw. erlischt.
- **3.** Nachdem der eSense Muscle vollständig aufgeladen wurde, können Sie diesen zum ersten Mal in Betrieb nehmen. Ein vollständiger Ladevorgang kann bis zu 5 Stunden dauern. Während eines laufenden Ladevorgangs kann der eSense Muscle aus Sicherheitsgründen **nicht** zur Messung benutzt werden. Sollten Sie das Ladegerät während einer laufenden Messung einstecken, so

wird der laufende Betrieb beendet und in den Lademodus gewechselt.

#### **4. Anlegen der Elektrodenkabel und Elektroden:**

Entnehmen Sie den Elektrodenkabelsatz der Packung. Es sind fünf Elektrodenkabel mitgeliefert. In Schwarz, Weiß, Gelb, Rot und Grün.

Bei dem gelben Elektrodenkabel handelt es sich um die Ground/Erdungselektrode!

Für eine 1-Kanal-Messung nutzen Sie bitte die Elektroden Schwarz (Kanal 1+), Weiß (Kanal 1-) und Gelb (Erdung).

Für eine 2-Kanal-Messung nutzen Sie bitte die Elektroden Schwarz

(Kanal 1+), Weiß (Kanal 1-), Gelb (Erdung), Rot (Kanal 2+) und Grün (Kanal 2-).

Zwei Beispiele für eine 1-Kanal-Messung:

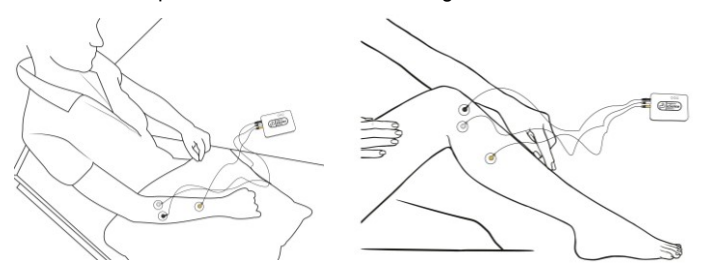

#### Ein Beispiel für eine 2-Kanal-Messung:

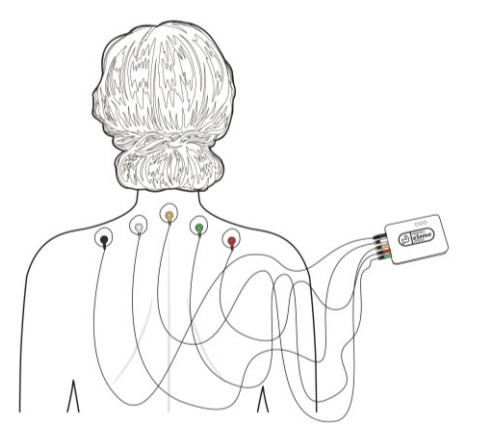

- **5.** Reinigen Sie die Hautstellen, an denen Sie die Elektroden platzieren möchten mit den beiliegenden Alkoholtupfern oder alternativ mit Isopropylalkohol.
- **6.** Entnehmen Sie die entsprechende Anzahl an EMG Oberflächenelektroden der beiliegenden Packung. Klippen Sie die Elektroden an die Kabelenden, bevor Sie diese auf der gereinigten Haut platzieren.
- **7.** Entfernen Sie die Schutzfolie von den Elektroden und kleben Sie diese auf die Haut. Stecken Sie, falls noch nicht geschehen, die Elektrodenkabel an die farblich passenden Buchsen am eSense Muscle.
- **8.** Wichtig: Verschließen Sie die Packung der EMG Oberflächenelektroden wieder luftdicht! Sonst trocknen diese in kurzer Zeit aus und liefern keine richtigen Werte mehr.

**9.** Nun ist der eSense Muscle einsatzbereit und kann mit der eSense (Web) App verbunden werden. Weiteres dazu finden Sie im entsprechenden Kapitel.

### <span id="page-14-0"></span>**Hinweise zum internen Akku**

Der eSense Muscle verwendet einen internen Lithium Polymer Akku mit 3,7 Volt Betriebsspannung. Über das beiliegende USB-C-Kabel und USB-Ladegerät wird der eSense Muscle mit 5 Volt aufgeladen. Den momentanen Ladezustand können Sie in der eSense (Web) App ablesen. Zur Schonung des Akkus schaltet sich das Gerät nach 2 Minuten Inaktivität, d.h. ohne Bluetooth-Verbindung oder Aufzeichnung auf SD-Karte, aus.

Ein Wechsel des Akkus durch den Anwender ist nicht vorgesehen. Ein Wechsel des Akkus kann nur durch den Hersteller vorgenommen werden.

#### **Wichtig:**

- 1. Öffnen Sie niemals den eSense Muscle. Dies ist nicht vorgesehen.
- 2. Nutzen Sie das beiliegende Ladegerät zum Aufladen des eSense Muscle. Andere Ladegeräte können ihn beschädigen.
- 3. Wenn Sie den eSense Muscle längere Zeit nicht verwenden, verwahren Sie ihn immer im beiliegenden Koffer auf. Laden Sie ihn bei erneuter Inbetriebnahme erst vollständig auf.

# <span id="page-16-0"></span>**Reinigung und Pflege**

Zur Reinigung und Pflege gibt es folgende, wichtige Hinweise:

- Lassen Sie den eSense Muscle nicht fallen und wenden Sie keine Gewalt gegen ihn an.
- Vermeiden Sie es, den eSense Muscle hohen Temperaturen oder Sonnenlicht auszusetzen.
- Wird der eSense Muscle nahe dem Gefrierpunkt gelagert, lassen Sie ihn sich vor der nächsten Benutzung auf Raumtemperatur erwärmen.
- Versuchen Sie nicht, das Gehäuse des eSense Muscle zu öffnen.
- Vermeiden Sie, dass Schmutz in die Anschlussbuchsen gelangt.
- Falls Sie den eSense Muscle längere Zeit nicht verwenden, müssen Sie ihn vor einer erneuten Verwendung vollständig aufladen.
- Die beiliegenden EMG Oberflächenelektroden sind Einweg-Elektroden und dürfen nicht wiederverwendet werden.

## <span id="page-17-0"></span>**Mindfield eSense Mobile App**

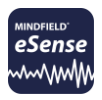

Zum eSense Muscle gehört die Mindfield eSense Mobile App, welche Sie kostenlos im Google Play Store (Android), oder im Apple App-Store (iOS) laden können. **Suchen Sie einfach im entsprechenden Store nach "Mindfield eSense".** 

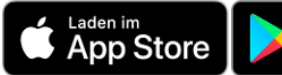

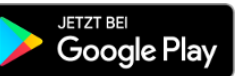

Sie bietet eine Fülle an Funktionen für ein effektives Biofeedback-

Training. Wesentliche Funktionen sind die Darstellung der Messwerte als Bargraph und Oszilloskop, ein Feedback per Video, Musik, mittels Töne, Vibration und Licht mit Hilfe von smarten Glühbirnen (Bluetooth und Philips Hue).

Sie erhalten eine umfangreiche Auswertung nach jeder Messung und können Messungen untereinander im Archiv vergleichen und als CSV-Dateien und PDF-Berichte exportieren.

### **Im Handbuch ist die eSense Mobile App in aller Ausführlichkeit mit allen Funktionen erklärt. Lesen Sie es bitte vor der ersten Sitzung sorgfältig durch.**

Das vollständige Handbuch finden Sie auf unserer Webseite **www.mindfield.de** unter "Biofeedback" => "Produkte" => "eSense" => "eSense Muscle"

# <span id="page-19-0"></span>**Mindfield eSense Web App für Desktop-Geräte (Windows, Mac, Linux)**

Der eSense Muscle wird erstmalig mit einer neuen Software ausgeliefert, eine Web App, welche ausschließlich in einem Browser läuft.

Sie müssen keine Software installieren. Sie benötigen lediglich:

- 1. Einen PC/ein Notebook mit: Windows 10, Mac oder Linux
- 2. Eine funktionierende Bluetooth-Anbindung bei diesem PC/Notebook, Bluetooth muss also vorhanden und nutzbar sein.
- 3. Einen Browser, der "Web Bluetooth" unterstützt, damit Sie sich via Bluetooth mit unserem eSense Muscle verbinden

können. Stand April 2021 sind dies:

- a. Google Chrome<br>b. Microsoft Edge
- Microsoft Edge
- c. Opera

Wir empfehlen Ihnen die Nutzung der jeweils neusten Version von Google Chrome.

NICHT UNTERSTÜTZT werden explizit Mozilla Firefox und Apple Safari!

Wenn Sie also einen Rechner mit Bluetooth und einem der genannten Browser haben, so gehen Sie bitte auf die Webseite:

### **https://www.esense-muscle.com**

Auf dieser Webseite können Sie dann die Web Applikation starten und erhalten weitere Hinweise zur Anwendung (bitte schauen Sie sich das Anleitungsvideo an). Sie verbinden den (eingeschalteten) eSense Muscle via Bluetooth in Ihrem Browser.

Es werden Ihnen verschiedene Darstellungen der Messung angeboten. (Oszilloskop, verschiedene Animationen, verschiedene Spiele, etc.)

Wir aktualisieren die eSense Muscle Web App regelmäßig.

**Wir empfehlen die Nutzung der eSense Web App mit einem Desktop PC/Laptop unter Windows, Mac oder Linux.**

# <span id="page-22-0"></span>**Mindfield eSense Web App für mobile Geräte (Android oder iOS)**

Der eSense Muscle wird erstmalig mit einer neuen Software ausgeliefert, eine Web App, welche ausschließlich in einem Browser läuft. Auch für mobile Geräte ist diese nutzbar, wir empfehlen aber die Nutzung der Mindfield eSense Mobile App, sobald diese auch den eSense Muscle unterstützt.

Um die Web App auf mobilen Geräten (Smartphones/Tablets) zu nutzen, benötigen Sie:

- 1. Ein Smartphone oder Tablet mit iOS (ab Version 12.5) oder Android (ab Version 7.0) und Bluetooth 4.0 oder höher.
- 2. Eine funktionierende, eingeschaltete Bluetooth-Funktion.

3. Einen Browser, der "Web Bluetooth" unterstützt, damit Sie sich via Bluetooth mit unserem eSense Muscle verbinden können.

Unter Android müssen Sie dazu Google Chrome benutzen. Unter iOS wird Web Bluetooth nicht von Safari unterstützt. Sie müssen stattdessen im Apple App-Store die App "eSense Muscle" herunterladen, welche eine abgespeckte Version eines Browsers ist. Er führt Sie nach dem Start direkt auf unsere Web App.

Wenn Sie unter Android mit Google Chrome oder unter iOS mit der "eSense Muscle"-App arbeiten, navigieren Sie bitte auf:

### **https://www.esense-muscle.com**

Auf dieser Webseite können Sie dann die Web Applikation starten und erhalten weitere Hinweise zur Anwendung (bitte schauen Sie sich das Anleitungsvideo an). Sie verbinden den (eingeschalteten) eSense Muscle via Bluetooth in Ihrem Chrome Browser unter Android bzw. der "eSense Muscle"-Browser-App unter iOS.

Es werden Ihnen verschiedene Darstellungen der Messung angeboten. (Oszilloskop, verschiedene Animationen, verschiedene Spiele, etc.)

Wir aktualisieren die eSense Muscle Web App regelmäßig.

**Wir empfehlen die Nutzung der eSense Web App mit einem Desktop PC/Laptop unter Windows, Mac oder Linux, denn diese hat einen erweiterten Funktionsumfang gegenüber der mobilen Version.**

# <span id="page-25-0"></span>**Allgemeines zum EMG (Elektromyographie) Biofeedback-Training**

Die Muskulatur des Menschen spielt für den Körper eine wesentliche Rolle. Unsere Muskeln sind der größte Energieverbraucher und für etwa 70-80% unseres Körpergewichts verantwortlich. Die Muskelaktivität zeigt sich entlang der Fasern eines quergestreiften Muskels in Form von permanenten, elektrischen Potentialverschiebungen. Diese elektrische Aktivität lässt sich an der Hautoberfläche in Form von größeren Summenpotentialen messen. Diese Form der Messung nennt man (Oberflächen-)Elektromyographie, dass Ergebnis ist ein Elektromyogramm.

Der eSense Muscle ist in der Lage, diese elektromyographische Aktivität zu messen, auszuwerten und per Bluetooth an ein Endgerät zu übermitteln.

Quergestreifte Muskeln werden von unserem somatischen Nervensystem angesteuert und unterliegen der willkürlichen Steuerung. Jede willentliche

Betätigung eines Muskels kann daher in einem Elektromyogramm beobachtet werden. So führt die Anspannung eines Muskels, auf dem Oberflächen EMG Elektroden platziert sind, unmittelbar zum Anstieg der Messkurve des EMG-Signals.

Es lassen sich jedoch auch unwillkürliche Reaktionen, etwa aufgrund von Stress, innerer Anspannung und emotionalem Erleben als (tonische) Aktivität im EMG messen, so dass EMG Biofeedback auch in der Lage ist, die allgemeine psychophysiologische Anspannung rückzumelden.

Das Ineinandergreifen des vegetativen und somatischen Nervensystems lässt sich im EMG besonders gut darstellen. Ein erhöhter Muskeltonus basiert zumeist auf einer Zunahme der Aktivität des Sympathikus, eine Abnahme lässt sich auf stärkere Parasympathische Aktivierung zurückführen.

## <span id="page-27-0"></span>**Das EMG-Signal**

Wir messen beim EMG einen Spannungsverlauf über die Zeit. Dabei achten wir auf die Amplitude (die Größe) des Signals und die Frequenz. Je nach Muskulatur zeigen sich beträchtliche Unterschiede. Es ist offensichtlich, dass ein EMG-Signal eines kleinen Muskels, z.B. von einem Finger , deutlich geringer in Amplitude und auch Frequenzumfang ist als das Signal vom großen Oberschenkelmuskel.

Der eSense Muscle ist in der Lage, das EMG Rohsignal zu messen und per Bluetooth zu übermitteln, sowie bereits drei voreingestellte Bandpass-Signale (RMS) in den Frequenzbereichen:

**20 Hz bis 950 Hz, 20 Hz bis 300 Hz und 100 Hz bis 200 Hz**

Diese können Sie in der eSense Web App und auch der Mobile App auswählen und nutzen. Beim Biofeedback wird ausschließlich mit den Bandpass-RMS-Signalen gearbeitet, da diese in direktem Zusammenhang zwischen Amplitude und aufgewendeter Muskelkraft stehen. Die Amplitude bewegt sich im Bereich von wenigen µV (millionstel Volt) und einigen hundert µV bei besonders kräftigen Muskeln.

Der Frequenzbereich des EMG-Signals spielt beim EMG Biofeedback keine wesentliche Rolle. Er legt nur den Schwerpunkt auf den Signalanteil, den man betrachten möchte. Die EMG-Aktivität hat ein recht breites Frequenzspektrum, etwa von 10 Hz bis 500 Hz, mit einem Schwerpunkt zwischen 25-300 Hz. Wählen Sie einen weiten Filter (20-950 Hz), wenn Sie wirklich alle Anteile im EMG erfassen und rückmelden möchten, und wählen Sie einen schmalen Filter (100-200 Hz), wenn Sie den Großteil erfassen möchten und dafür eventuelle Störquellen wie Pulsartefakte oder Netzbrummen herausfiltern möchten.

## <span id="page-29-0"></span>**Kurzfassung eines EMG Biofeedback-Trainings**

Zur Verminderung von Stress und seiner vegetativen Symptome kann ein EMG Biofeedback-Training durchgeführt werden, indem man eine Verringerung des Muskeltonus bestimmter "Stressmuskeln" anstrebt.

Typische Stressmuskeln sind die Stirnmuskulatur (M.Frontali), die Kiefermuskulatur (M.Masseter) und die Schultermuskulatur (M. Trapezius). Mögliche Ableitpositionen dafür sind:

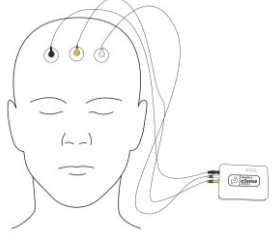

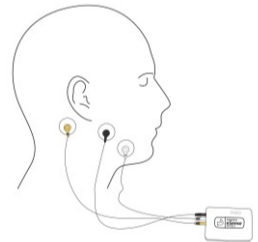

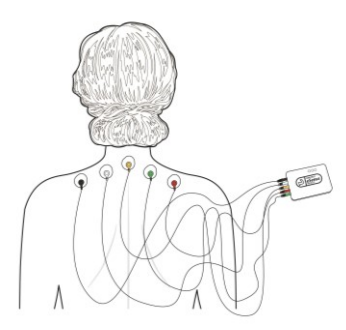

Durch Übungen, die das gezielte Anund Entspannen (ähnlich der progressiven Muskelrelaxation) enthalten, können diese Muskeln in ihrem Grundtonus gesenkt und damit einhergehend eine Stressreduktion erreicht werden.

Zum Muskelaufbau und zur Kräftigung von einzelnen Muskeln oder Muskelgruppen sind eine Vielzahl von möglichen Ableitungen einsetzbar. Je

enger die beiden Elektroden eines Kanals zueinander platziert werden, desto präziser wird der darunter liegende Muskel erfasst. Mit zunehmendem Abstand erreichen Sie die Aktivität von größeren Muskelgruppen. Im Training wird dann versucht, den Muskeltonus zu steigern, Maximalwerte zu erhöhen und die Ausdauer zu verbessern. Dazu können Anspannungsphasen mit

fortschreitendem Training verlängert und verstärkt werden. Achten Sie jedoch auch darauf, immer genügend Ruhephasen einzubauen.

Für Koordinationsübungen und gezielte Separierung von Muskelgruppen (z.B. Anheben des Armes, ohne die Schulter mit "hochzuziehen") können Kanal 1 und Kanal 2 geschickt miteinander kombiniert werden.

So kann z.B. Kanal 1 auf dem Muskel angebracht werden, der angespannt werden soll, während Kanal 2 einen benachbarten Muskel "überwacht", so dass dieser bei der Bewegung nicht mit angespannt wird. Jede Muskelbewegung erzeugt unter einer EMG-Messung ein charakteristisches Muster, welches in der Software geübt und wiederholt werden kann.

Die Möglichkeiten der Anwendung von EMG Biofeedback sind sehr vielfältig. Lassen Sie sich dazu von einem professionellen Anwender unterstützen, wenn Sie Fragen haben.

**Wichtig: Sollten Sie an einer Erkrankung leiden, führen Sie keine Behandlung in Eigenregie durch und konsultieren Sie immer einen Therapeuten. Der eSense Muscle ist kein Medizinprodukt und darf ausschließlich zur Stressreduktion, zum Muskelaufbau, zur Lockerung von Verspannungen und zu Koordinationsübungen eingesetzt werden.**

# <span id="page-32-0"></span>**Problembehandlung bei Verbindungs-Problemen**

Bei Bluetooth-Verbindungsproblemen zwischen dem eSense Muscle und Ihrem Endgerät prüfen Sie bitte folgende Schritte:

1. Ist der eSense Muscle aufgeladen und betriebsbereit? Leuchtet die blaue LED? Schalten Sie den eSense Muscle einmal vollständig aus (5s Druck auf den schwarzen Schalter 1) und danach, wenn die LED erloschen ist, durch kurzen Druck auf Schalter 1 wieder ein. Warten

Sie ca. 15-20 Sekunden, bis der eSense Muscle vollständig gestartet ist.

- 2. Ist auf Ihrem Endgerät Bluetooth Low Energy (ab Bluetooth 4.0) verfügbar? Prüfen Sie die technischen Daten Ihres PCs/Smartphones/Tablets.
- 3. Ist Bluetooth eingeschaltet und betriebsbereit?
- 4. Die Verbindung zwischen dem eSense Muscle wird **ausschließlich** innerhalb der eSense Web App oder eSense Mobile App hergestellt und **NICHT** in den Bluetooth Einstellungen Ihres Betriebssystems. Bitte koppeln Sie den eSense Muscle **NICHT** in den Bluetooth Einstellungen von Windows, iOS oder Android, weil dann kein Zugriff mehr durch die Web App bzw. Mobile App erfolgen kann. Sollten Sie dies getan haben, trennen Sie die Verbindung dort vollständig.
- 5. Sollten Sie weiterhin Probleme mit der Bluetooth-Verbindung haben, probieren Sie bitte ein anderes Endgerät aus, um generelle Probleme mit ihrem PC, Smartphone oder Tablet auszuschließen.

## <span id="page-34-0"></span>**Technische Daten des Mindfield eSense Muscle**

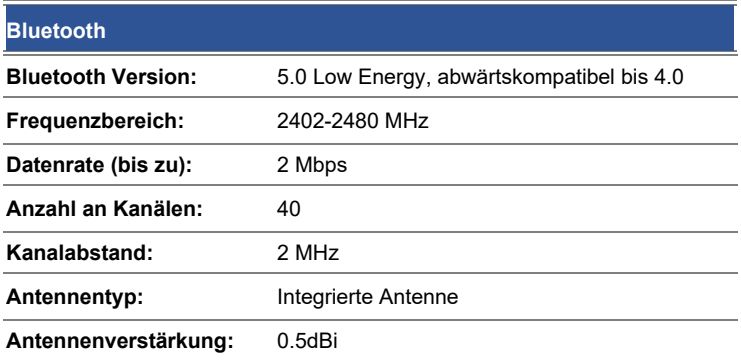

### **eSense Muscle:**

- 2-Kanal EMG Biofeedback-Gerät
- Bluetooth 5.0 Übertragung zum PC oder Smartphone/Tablet (Android und iOS)
- fest eingebauter Li-Ion Akku 1600mAh für bis zu 12h ununterbrochenen Betrieb
- 2 bipolare EMG-Eingänge (CH1+, CH1-, CH2+, CH2-), 1 x Analog Ground
- 2 Multifunktionstaster zur Bedienung des Gerätes
- 1 RGB LED zur Anzeige des Betriebszustandes
- 24 bit ADC und Vorverstärker für jeden Kanal
	- o Natives Sampling mit 2 kHz pro Kanal.
- 3 Bandpassfilter (Bessel, 8ter Ordnung) pro Kanal. -3dB Grenzfrequenzen: BP1: 20..950Hz, BP2: 20..300Hz, BP3: 100.200Hz
- RMS-Berechnung und gleitender Mittelwert über 0.5 Sekunden. Dezimation auf 100 RMS Samples pro Sekunde
- 200mV differentieller Messbereich pro Kanal
- 0.024 μV ADC Auflösung pro LSB
- < 1.7 µV RMS Rauschen BP1
- < 1.3 μV RMS Rauschen BP2
- < 0.8 μV RMS Rauschen BP3
- Kanal 1 und 2 CMRR bei 50Hz und 60Hz: besser -105dB
- Schutz gegen elektrostatische Entladungen (ESD) bis zu +-15kV nach dem "Human Body Model", IEC 1000-4-2, Air-Gap Discharge
- HF-Filter
- Betriebsart: Dauerbetrieb
- Messgenauigkeit EMG-Verstärker / ADC
	- $\circ$  Verstärkung:  $\pm$  5 % Grundgenauigkeit,  $\pm$  0.2 % nach Kalibrierung
	- $\circ$  Bandpässe untere und obere Grenzfrequenz:  $\pm$  0.1 %
	- $\circ$  Abtastfrequenz: besser als  $\pm$  0.1 % (Resonator)
- Betriebsbereich: 5-40 °C, <= 95% relative Luftfeuchtigkeit

# <span id="page-37-0"></span>**EG Konformitätserklärung für den Mindfield eSense Muscle**

#### **nach folgenden Richtlinien:**

2014/30/EU DES EUROPÄISCHEN PARLAMENTS UND DES RATES vom 26. Februar 2014 zur Harmonisierung der Rechtsvorschriften der Mitgliedstaaten über die elektromagnetische Verträglichkeit RoHS Stoffverbote (2011/65/EU) WEEE Elektroaltgeräteentsorgung (2002/96/EG & 2008/34/EG)

#### **Der Hersteller / Inverkehrbringer / Bevollmächtigter**

Mindfield Biosystems Ltd. Hindenburgring 4 D-48599 Gronau Germany

WEEE-Reg.-Nr. DE 24465971 **erklärt hiermit, dass folgendes Produkt:** "Mindfield® eSense Muscle" **den Bestimmungen der oben gekennzeichneten Richtlinien – einschließlich deren zum Zeitpunkt der Erklärung geltenden Änderungen – entspricht.** 

#### **Folgende harmonisierte Normen wurden angewandt:**

DIN EN 62368-1:2016-05 Einrichtungen für Audio/Video-, Informations- und Kommunikationstechnik - Teil 1: Sicherheitsanforderungen

DIN EN 61326-1; VDE 0843-20-1:2013-07 Elektrische Mess-, Steuer-, Regelund Laborgeräte - EMV-Anforderungen - Teil 1: Allgemeine Anforderungen (IEC 61326-1:2012); Deutsche Fassung EN 61326-1:2013

DIN EN 61326-2-2; VDE 0843-20-2-2:2013-08 Elektrische Mess-, Steuer-, Regel- und Laborgeräte - EMV-Anforderungen - Teil 2-2: Besondere Anforderungen - Prüfanordnung, Betriebsbedingungen und Leistungsmerkmale für ortsveränderliche Prüf-, Mess- und

Überwachungsgeräte für den Gebrauch in Niederspannungs-Stromversorgungsnetzen (IEC 61326-2-2:2012); Deutsche Fassung EN 61326-2-2:2013

#### **Ort: Gronau, 05. Mai 2021**

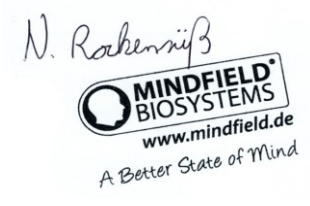

Die Mindfield eSense müssen als Elektronikschrott gemäß den gesetzlichen Bestimmungen entsorgt werden.

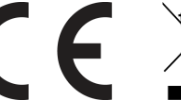

WEEE-Reg.- Nr. DE 24465971

Niko Rockensüß, Geschäftsführer

Mindfield® Biosystems Ltd. Hindenburgring 4 D-48599 Gronau Tel: + 49 (0)2565 406 27 27 Fax: + 49 (0)2565 406 27 28 E-Mail: info@mindfield.de